## • Delete Group Header 2 Here

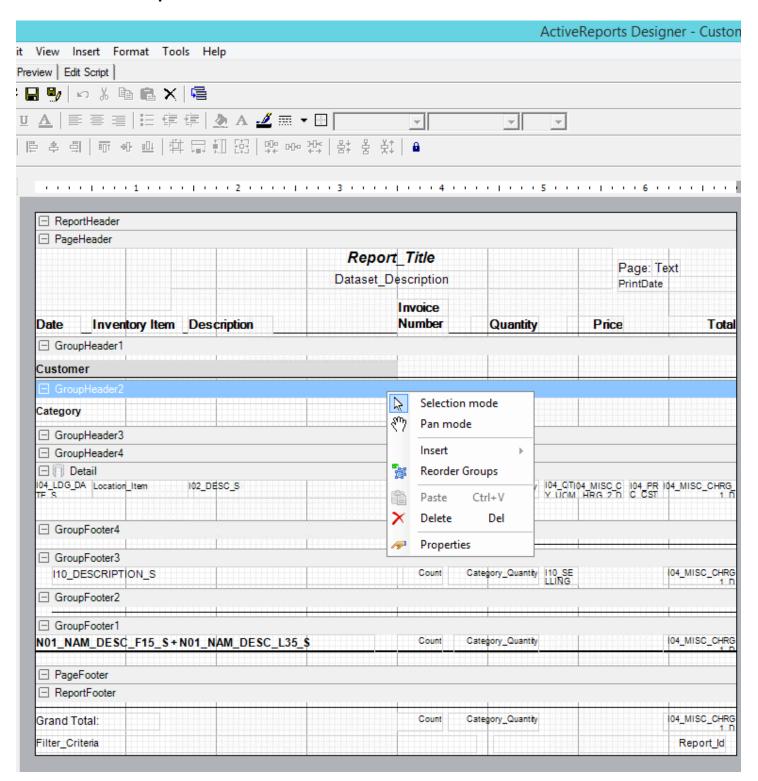

## Also Delete Group Header 2 line Here

```
ActiveReports - Customer Sa
File Edit View Insert Format Tools Help
Design | Preview | Edit Script
   📂 🖫 🖖 🗠 🐰 🖺 📵 🗙 🧲
B / U A | 臣 吾 吾 | 注 痒 痒 | ♪ A ⊿ 無 ▼ 册 [
                                                                         -
🌄 🚰 📗 후 회 🗇 때 때 😐 🛱 🔛 🖼 🛱 모양 마 왕 왕 웅 첫 🖯
K
     Object:
                        •
                               Event:
                                                  •
Aa
abl
       public void ActiveReport_ReportStart()
\overline{\mathbf{v}}
    3
<mark>--</mark>•
    4
             // Hide Detail if printing totals only
5
             if ("<%SYS Filter Print Totals Only ?%>" == "Y")
    6
                 ((TextBox)rpt.Sections["PageHeader"].Controls["TextBox48"]).Visible = false;
    8
                 ((TextBox))rpt.Sections["PageHeader"].Controls["TextBox30"]).Visible = false;
G.
    9
                 ((TextBox)rpt.Sections["PageHeader"].Controls["TextBox42"]).Visible = false;
    10
                 ((TextBox)rpt.Sections["PageHeader"].Controls["TextBox13"]).Visible = false;
                 (rpt.Sections["GroupHeader2"]).Visible = false;
    11
12
                 (rpt.Sections["Detail"]).Visible = false;
    13
                 (rpt.Sections["GroupFooter4"]).Visible = false;
    14
                 (rpt.Sections["GroupFooter2"]).Visible = false;
    15
    16
    17
        _ }
    18
    19
    20
       public void Detail Format()
    21
    22
    23
             // Highlight Detail Lines?
    24
             if ("<%SYS Filter Highlight Detail Lines ?%>" == "Y")
    25
    26
                 if ((rpt.Sections["Detail"]).BackColor == System.Drawing.Color.Transparent)
    27
                     (rpt.Sections["Detail"]).BackColor = System.Drawing.Color.Gainsboro;
    28
    29
                      (rpt.Sections["Detail"]).BackColor = System.Drawing.Color.Transparent;
    30
    31
    32
```

Change DataField for GroupHeader3 to I04\_INV\_ITEM\_S

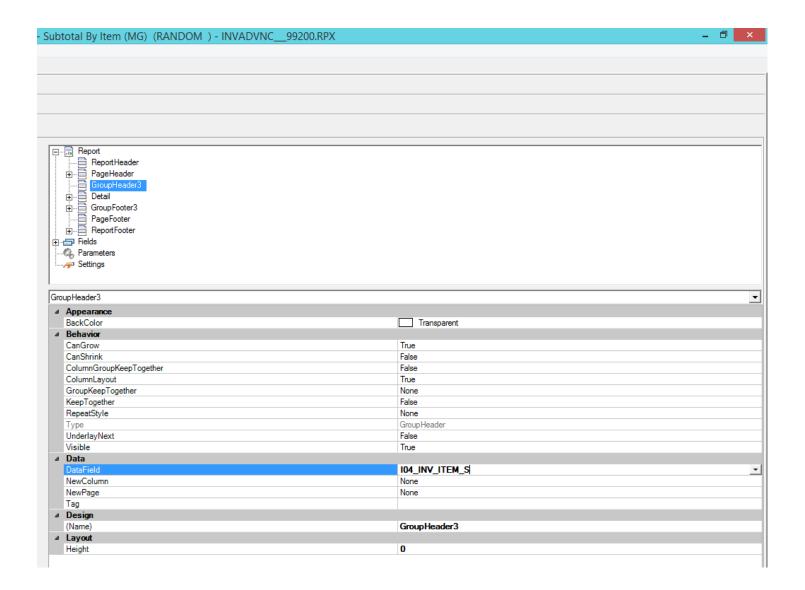

- Change textbox DataField in the Detail section and GroupFooter3 from I10\_DESCRIPTION\_S to I02\_DESC\_S
- Change textbox DataField in the Detail section from Location\_Item to IO4\_INV\_ITEM\_S. I also added textbox IO4\_INV\_ITEM\_S to GroupFooter3.
- Change textbox DataField in the Detail section and GrouplFooter3 and GroupFooter1 from Category\_Quantity to Quantity